## 03-View Members of the department

View user information in your department

when you select department from Departments menu (View issue), you can come here.

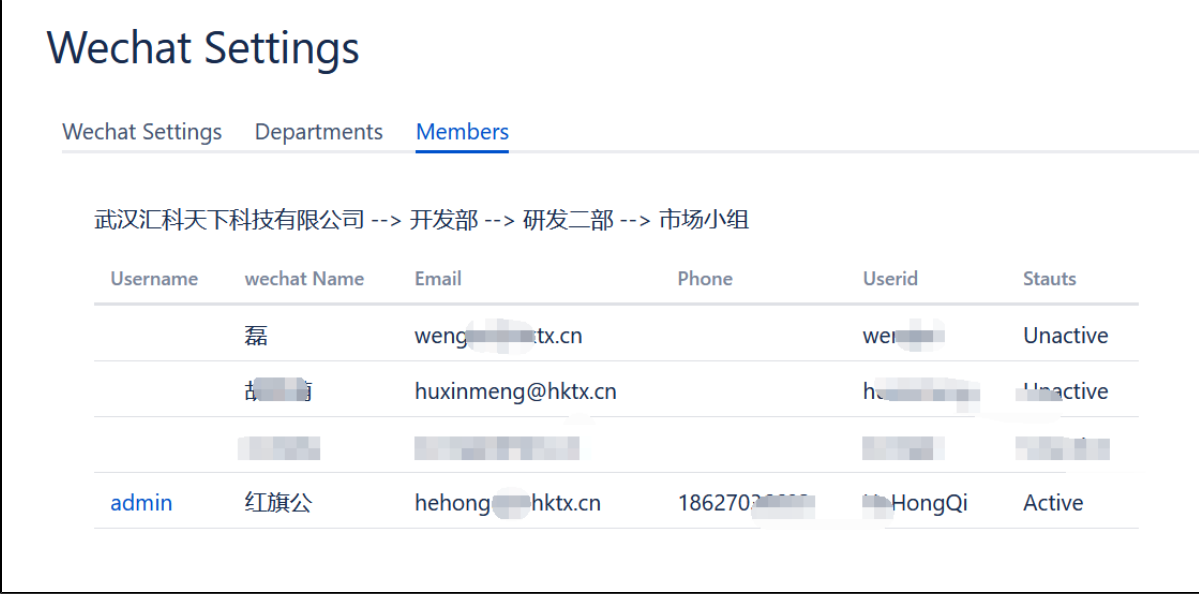

Here we can see the matching information of dingtail and confluence accounts